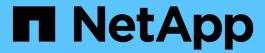

# **Use Cloud Storage Pools**

StorageGRID 11.8

NetApp May 17, 2024

This PDF was generated from https://docs.netapp.com/us-en/storagegrid-118/ilm/what-cloud-storage-pool-is.html on May 17, 2024. Always check docs.netapp.com for the latest.

# **Table of Contents**

| Ise Cloud Storage Pools                                 | 1  |
|---------------------------------------------------------|----|
| What is a Cloud Storage Pool?                           | 1  |
| Lifecycle of a Cloud Storage Pool object                | 3  |
| When to use Cloud Storage Pools                         | 5  |
| Considerations for Cloud Storage Pools                  | 6  |
| Compare Cloud Storage Pools and CloudMirror replication |    |
| Create a Cloud Storage Pool                             | 10 |
| Edit a Cloud Storage Pool                               | 15 |
| Remove a Cloud Storage Pool                             | 16 |
| Troubleshoot Cloud Storage Pools                        | 17 |

# **Use Cloud Storage Pools**

# What is a Cloud Storage Pool?

A Cloud Storage Pool lets you use ILM to move object data outside of your StorageGRID system. For example, you might want to move infrequently accessed objects to lowercost cloud storage, such as Amazon S3 Glacier, S3 Glacier Deep Archive, Google Cloud, or the Archive access tier in Microsoft Azure Blob storage. Or, you might want to maintain a cloud backup of StorageGRID objects to enhance disaster recovery.

From an ILM perspective, a Cloud Storage Pool is similar to a storage pool. To store objects in either location, you select the pool when creating the placement instructions for an ILM rule. However, while storage pools consist of Storage Nodes or Archive Nodes within the StorageGRID system, a Cloud Storage Pool consists of an external bucket (S3) or container (Azure Blob storage).

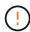

Moving objects from an Archive Node to an external archival storage system through the S3 API is deprecated and has been replaced by ILM Cloud Storage Pools, which offer more functionality. If you are currently using an Archive Node with the Cloud Tiering - Simple Storage Service (S3) option, migrate your objects to a Cloud Storage Pool instead.

The table compares storage pools to Cloud Storage Pools and shows the high-level similarities and differences.

|                                | Storage pool                                                        | Cloud Storage Pool                                                                                                    |
|--------------------------------|---------------------------------------------------------------------|----------------------------------------------------------------------------------------------------|
| How is it created?             | Using the <b>ILM</b> > <b>Storage pools</b> option in Grid Manager. | Using the ILM > Storage pools > Cloud Storage Pools option in Grid Manager.  You must set up the external bucket or container before you can create the Cloud Storage Pool. |
| How many pools can you create? | Unlimited.                                                          | Up to 10.                                                                                                    |

|                                       | Storage pool                                                            | Cloud Storage Pool                                                                                                    |
|---------------------------------------|-------------------------------------------------------------------------|----------------------------------------------------------------------------------------------------|
| objects Nodes or Arc                  | On one or more Storage<br>Nodes or Archive Nodes<br>within StorageGRID. | In an Amazon S3 bucket, Azure Blob storage container, or Google Cloud that is external to the StorageGRID system.                                                                                                    |
|                                       |                                                                         | If the Cloud Storage Pool is an Amazon S3 bucket:                                                                                                    |
|                                       |                                                                         | <ul> <li>You can optionally configure a bucket lifecycle to transition<br/>objects to low-cost, long-term storage, such as Amazon S3<br/>Glacier or S3 Glacier Deep Archive. The external storage<br/>system must support the Glacier storage class and the S3<br/>RestoreObject API.</li> </ul> |
|                                       |                                                                         | <ul> <li>You can create Cloud Storage Pools for use with AWS<br/>Commercial Cloud Services (C2S), which supports the AWS<br/>Secret Region.</li> </ul>                                                                                                    |
|                                       |                                                                         | If the Cloud Storage Pool is an Azure Blob storage container,<br>StorageGRID transitions the object to the Archive tier.                                                                                                    |
|                                       |                                                                         | <b>Note:</b> In general, don't configure Azure Blob storage lifecycle management for the container used for a Cloud Storage Pool. RestoreObject operations on objects in the Cloud Storage Pool can be affected by the configured lifecycle.                                                     |
| What controls object placement?       | An ILM rule in the active ILM policies.                                 | An ILM rule in the active ILM policies.                                                                                                    |
| Which data protection method is used? | Replication or erasure coding.                                          | Replication.                                                                                                    |
| How many copies of                    | Multiple.                                                               | One copy in the Cloud Storage Pool and, optionally, one or more copies in StorageGRID.                                                                                                    |
| each object<br>are<br>allowed?        |                                                                         | <b>Note:</b> You can't store an object in more than one Cloud Storage Pool at any given time.                                                                                                    |
| What are the advantages ?             | Objects are quickly accessible at any time.                             | Low-cost storage.                                                                                                    |
|                                       |                                                                         | <b>Note</b> : FabricPool data can't be tiered to Cloud Storage Pools. Objects with S3 Object Lock enabled can't be placed in Cloud Storage Pools.                                                                                                    |

# Lifecycle of a Cloud Storage Pool object

Before implementing Cloud Storage Pools, review the lifecycle of objects that are stored in each type of Cloud Storage Pool.

# S3: Lifecycle of a Cloud Storage Pool object

The steps describe the lifecycle stages of an object that is stored in an S3 Cloud Storage Pool.

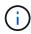

"Glacier" refers to both the Glacier storage class and the Glacier Deep Archive storage class, with one exception: the Glacier Deep Archive storage class does not support the Expedited restore tier. Only Bulk or Standard retrieval is supported.

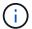

The Google Cloud Platform (GCP) supports object retrieval from long-term storage without requiring a POST Restore operation.

#### 1. Object stored in StorageGRID

To start the lifecycle, a client application stores an object in StorageGRID.

## 2. Object moved to S3 Cloud Storage Pool

- When the object is matched by an ILM rule that uses an S3 Cloud Storage Pool as its placement location, StorageGRID moves the object to the external S3 bucket specified by the Cloud Storage Pool.
- When the object has been moved to the S3 Cloud Storage Pool, the client application can retrieve it using an S3 GetObject request from StorageGRID, unless the object has been transitioned to Glacier storage.

#### 3. Object transitioned to Glacier (non-retrievable state)

Optionally, the object can be transitioned to Glacier storage. For example, the external S3 bucket might
use lifecycle configuration to transition an object to Glacier storage immediately or after some number
of days.

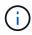

If you want to transition objects, you must create a lifecycle configuration for the external S3 bucket, and you must use a storage solution that implements the Glacier storage class and supports the S3 RestoreObject API.

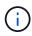

Don't use Cloud Storage Pools for objects that have been ingested by Swift clients. Swift does not support RestoreObject requests, so StorageGRID will not be able to retrieve any Swift objects that have been transitioned to S3 Glacier storage. Issuing a Swift GET object request to retrieve these objects will fail (403 Forbidden).

 During the transition, the client application can use an S3 HeadObject request to monitor the object's status.

#### 4. Object restored from Glacier storage

If an object has been transitioned to Glacier storage, the client application can issue an S3 RestoreObject request to restore a retrievable copy to the S3 Cloud Storage Pool. The request specifies how many days the copy should be available in the Cloud Storage Pool and the data-access tier to use for the restore operation (Expedited, Standard, or Bulk). When the expiration date of the retrievable copy is reached, the copy is automatically returned to a non-retrievable state.

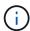

If one or more copies of the object also exist on Storage Nodes within StorageGRID, there is no need to restore the object from Glacier by issuing a RestoreObject request. Instead, the local copy can be retrieved directly, using a GetObject request.

#### 5. Object retrieved

Once an object has been restored, the client application can issue a GetObject request to retrieve the restored object.

## Azure: Lifecycle of a Cloud Storage Pool object

The steps describe the lifecycle stages of an object that is stored in an Azure Cloud Storage Pool.

#### 1. Object stored in StorageGRID

To start the lifecycle, a client application stores an object in StorageGRID.

#### 2. Object moved to Azure Cloud Storage Pool

When the object is matched by an ILM rule that uses an Azure Cloud Storage Pool as its placement location, StorageGRID moves the object to the external Azure Blob storage container specified by the Cloud Storage Pool.

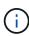

Don't use Cloud Storage Pools for objects that have been ingested by Swift clients. Swift does not support RestoreObject requests, so StorageGRID will not be able to retrieve any Swift objects that have been transitioned to the Azure Blob storage Archive tier. Issuing a Swift GET object request to retrieve these objects will fail (403 Forbidden).

#### 3. Object transitioned to Archive tier (non-retrievable state)

Immediately after moving the object to the Azure Cloud Storage Pool, StorageGRID automatically transitions the object to the Azure Blob storage Archive tier.

#### 4. Object restored from Archive tier

If an object has been transitioned to the Archive tier, the client application can issue an S3 RestoreObject request to restore a retrievable copy to the Azure Cloud Storage Pool.

When StorageGRID receives the RestoreObject, it temporarily transitions the object to the Azure Blob storage Cool tier. As soon as the expiration date in the RestoreObject request is reached, StorageGRID transitions the object back to the Archive tier.

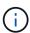

If one or more copies of the object also exist on Storage Nodes within StorageGRID, there is no need to restore the object from the Archive access tier by issuing a RestoreObject request. Instead, the local copy can be retrieved directly, using a GetObject request.

#### Object retrieved

Once an object has been restored to the Azure Cloud Storage Pool, the client application can issue a GetObject request to retrieve the restored object.

#### Related information

# When to use Cloud Storage Pools

Using Cloud Storage Pools, you can back up or tier data to an external location. Additionally, you can back up or tier data to more than one cloud.

## Back up StorageGRID data to external location

You can use a Cloud Storage Pool to back up StorageGRID objects to an external location.

If the copies in StorageGRID are inaccessible, the object data in the Cloud Storage Pool can be used to serve client requests. However, you might need to issue S3 RestoreObject request to access the backup object copy in the Cloud Storage Pool.

The object data in a Cloud Storage Pool can also be used to recover data lost from StorageGRID because of a storage volume or Storage Node failure. If the only remaining copy of an object is in a Cloud Storage Pool, StorageGRID temporarily restores the object and creates a new copy on the recovered Storage Node.

To implement a backup solution:

- 1. Create a single Cloud Storage Pool.
- 2. Configure an ILM rule that simultaneously stores object copies on Storage Nodes (as replicated or erasure-coded copies) and a single object copy in the Cloud Storage Pool.
- 3. Add the rule to your ILM policy. Then, simulate and activate the policy.

# Tier data from StorageGRID to external location

You can use a Cloud Storage Pool to store objects outside of the StorageGRID system. For example, suppose you have a large number of objects that you need to retain, but you expect to access those objects rarely, if ever. You can use a Cloud Storage Pool to tier the objects to lower-cost storage and to free up space in StorageGRID.

To implement a tiering solution:

- 1. Create a single Cloud Storage Pool.
- 2. Configure an ILM rule that moves rarely used objects from Storage Nodes to the Cloud Storage Pool.
- 3. Add the rule to your ILM policy. Then, simulate and activate the policy.

# Maintain multiple cloud endpoints

You can configure multiple Cloud Storage Pool endpoints if you want to tier or back up object data to more than one cloud. The filters in your ILM rules let you specify which objects are stored in each Cloud Storage Pool. For example, you might want to store objects from some tenants or buckets in Amazon S3 Glacier and objects from other tenants or buckets in Azure Blob storage. Or, you might want to move data between Amazon S3 Glacier and Azure Blob storage.

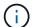

When using multiple Cloud Storage Pool endpoints, keep in mind that an object can be stored in only one Cloud Storage Pool at a time.

To implement multiple cloud endpoints:

- 1. Create up to 10 Cloud Storage Pools.
- 2. Configure ILM rules to store the appropriate object data at the appropriate time in each Cloud Storage Pool. For example, store objects from bucket A in Cloud Storage Pool A, and store objects from bucket B in Cloud Storage Pool B. Or, store objects in Cloud Storage Pool A for some amount of time and then move them to Cloud Storage Pool B.
- Add the rules to your ILM policy. Then, simulate and activate the policy.

# **Considerations for Cloud Storage Pools**

If you plan to use a Cloud Storage Pool to move objects out of the StorageGRID system, you must review the considerations for configuring and using Cloud Storage Pools.

#### General considerations

- In general, cloud archival storage, such as Amazon S3 Glacier or Azure Blob storage, is an inexpensive place to store object data. However, the costs to retrieve data from cloud archival storage are relatively high. To achieve the lowest overall cost, you must consider when and how often you will access the objects in the Cloud Storage Pool. Using a Cloud Storage Pool is recommended only for content that you expect to access infrequently.
- Don't use Cloud Storage Pools for objects that have been ingested by Swift clients. Swift does not support RestoreObject requests, so StorageGRID will not be able to retrieve any Swift objects that have been transitioned to S3 Glacier storage or the Azure Blob storage Archive tier. Issuing a Swift GET object request to retrieve these objects will fail (403 Forbidden).
- Using Cloud Storage Pools with FabricPool is not supported because of the added latency to retrieve an object from the Cloud Storage Pool target.
- Objects with S3 Object Lock enabled can't be placed in Cloud Storage Pools.
- If the destination S3 bucket for a Cloud Storage Pool has S3 Object Lock enabled, the attempt to configure bucket replication (PutBucketReplication) will fail with an AccessDenied error.

# Considerations for the ports used for Cloud Storage Pools

To ensure that the ILM rules can move objects to and from the specified Cloud Storage Pool, you must configure the network or networks that contain your system's Storage Nodes. You must ensure that the following ports can communicate with the Cloud Storage Pool.

By default, Cloud Storage Pools use the following ports:

- 80: For endpoint URIs that begin with http
- 443: For endpoint URIs that begin with https

You can specify a different port when you create or edit a Cloud Storage Pool.

If you use a non-transparent proxy server, you must also configure a storage proxy to allow messages to be sent to external endpoints, such as an endpoint on the internet.

#### Considerations for costs

Access to storage in the cloud using a Cloud Storage Pool requires network connectivity to the cloud. You must consider the cost of the network infrastructure you will use to access the cloud and provision it appropriately, based on the amount of data you expect to move between StorageGRID and the cloud using the Cloud

Storage Pool.

When StorageGRID connects to the external Cloud Storage Pool endpoint, it issues various requests to monitor connectivity and to ensure it can perform the required operations. While some additional costs will be associated with these requests, the cost of monitoring a Cloud Storage Pool should only be a small fraction of the overall cost of storing objects in S3 or Azure.

More significant costs might be incurred if you need to move objects from an external Cloud Storage Pool endpoint back to StorageGRID. Objects might be moved back to StorageGRID in either of these cases:

- The only copy of the object is in a Cloud Storage Pool and you decide to store the object in StorageGRID instead. In this case, you reconfigure your ILM rules and policy. When ILM evaluation occurs, StorageGRID issues multiple requests to retrieve the object from the Cloud Storage Pool. StorageGRID then creates the specified number of replicated or erasure-coded copies locally. After the object is moved back to StorageGRID, the copy in the Cloud Storage Pool is deleted.
- Objects are lost because of Storage Node failure. If the only remaining copy of an object is in a Cloud Storage Pool, StorageGRID temporarily restores the object and creates a new copy on the recovered Storage Node.

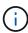

When objects are moved back to StorageGRID from a Cloud Storage Pool, StorageGRID issues multiple requests to the Cloud Storage Pool endpoint for each object. Before moving large numbers of objects, contact technical support for help in estimating the time frame and associated costs.

## S3: Permissions required for the Cloud Storage Pool bucket

The bucket policy for the external S3 bucket used for a Cloud Storage Pool must grant StorageGRID permission to move an object to the bucket, get an object's status, restore an object from Glacier storage when required, and more. Ideally, StorageGRID should have full-control access to the bucket (s3:\*); however, if this is not possible, the bucket policy must grant the following S3 permissions to StorageGRID:

- s3:AbortMultipartUpload
- s3:DeleteObject
- s3:GetObject
- s3:ListBucket
- s3:ListBucketMultipartUploads
- s3:ListMultipartUploadParts
- s3:PutObject
- s3:RestoreObject

# S3: Considerations for the external bucket's lifecycle

The movement of objects between StorageGRID and the external S3 bucket specified in the Cloud Storage Pool is controlled by ILM rules and the active ILM policies in StorageGRID. In contrast, the transition of objects from the external S3 bucket specified in the Cloud Storage Pool to Amazon S3 Glacier or S3 Glacier Deep Archive (or to a storage solution that implements the Glacier storage class) is controlled by that bucket's lifecycle configuration.

If you want to transition objects from the Cloud Storage Pool, you must create the appropriate lifecycle

configuration on the external S3 bucket, and you must use a storage solution that implements the Glacier storage class and supports the S3 RestoreObject API.

For example, suppose you want all objects that are moved from StorageGRID to the Cloud Storage Pool to be transitioned to Amazon S3 Glacier storage immediately. You would create a lifecycle configuration on the external S3 bucket that specifies a single action (**Transition**) as follows:

This rule would transition all bucket objects to Amazon S3 Glacier on the day they were created (that is, on the day they were moved from StorageGRID to the Cloud Storage Pool).

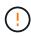

When configuring the external bucket's lifecycle, never use **Expiration** actions to define when objects expire. Expiration actions cause the external storage system to delete expired objects. If you later attempt to access an expired object from StorageGRID, the deleted object will not be found.

If you want to transition objects in the Cloud Storage Pool to S3 Glacier Deep Archive (instead of to Amazon S3 Glacier), specify <StorageClass>DEEP\_ARCHIVE</StorageClass> in the bucket lifecycle. However, be aware that you can't use the Expedited tier to restore objects from S3 Glacier Deep Archive.

#### **Azure: Considerations for Access tier**

When you configure an Azure storage account, you can set the default Access tier to Hot or Cool. When creating a storage account for use with a Cloud Storage Pool, you should use the Hot tier as the default tier. Even though StorageGRID immediately sets the tier to Archive when it moves objects to the Cloud Storage Pool, using a default setting of Hot ensures that you will not be charged an early deletion fee for objects removed from the Cool tier before the 30-day minimum.

# Azure: Lifecycle management not supported

Don't use Azure Blob storage lifecycle management for the container used with a Cloud Storage Pool. The lifecycle operations might interfere with Cloud Storage Pool operations.

#### Related information

Create a Cloud Storage Pool

# **Compare Cloud Storage Pools and CloudMirror replication**

As you begin using Cloud Storage Pools, it might be helpful to understand the similarities and differences between Cloud Storage Pools and the StorageGRID CloudMirror replication service.

|                                                     | Cloud Storage Pool                                                                                                    | CloudMirror replication service                                                                                                    |
|-----------------------------------------------------|----------------------------------------------------------------------------------------------------|----------------------------------------------------------------------------------------------------|
| What is the primary purpose?                        | Acts as an archive target. The object copy in the Cloud Storage Pool can be the only copy of the object, or it can be an additional copy. That is, instead of keeping two copies onsite, you can keep one copy within StorageGRID and send a copy to the Cloud Storage Pool.                                                | Enables a tenant to automatically replicate objects from a bucket in StorageGRID (source) to an external S3 bucket (destination). Creates an independent copy of an object in an independent S3 infrastructure.                                                                                            |
| How is it set up?                                   | Defined in the same way as storage pools, using the Grid Manager or the Grid Management API. Can be selected as the placement location in an ILM rule. While a storage pool consists of a group of Storage Nodes, a Cloud Storage Pool is defined using a remote S3 or Azure endpoint (IP address, credentials, and so on). | A tenant user configures CloudMirror replication by defining a CloudMirror endpoint (IP address, credentials, and so on) using the Tenant Manager or the S3 API. After the CloudMirror endpoint is set up, any bucket owned by that tenant account can be configured to point to the CloudMirror endpoint. |
| Who is responsible for setting it up?               | Typically, a grid administrator                                                                                                    | Typically, a tenant user                                                                                                    |
| What is the destination?                            | Any compatible S3 infrastructure<br>(including Amazon S3)                                                                                                    | Any compatible S3 infrastructure<br>(including Amazon S3)                                                                                                    |
|                                                     | <ul><li>Azure Blob Archive tier</li><li>Google Cloud Platform (GCP)</li></ul>                                                                                                    | Google Cloud Platform (GCP)                                                                                                    |
| What causes objects to be moved to the destination? | One or more ILM rules in the active ILM policies. The ILM rules define which objects StorageGRID moves to the Cloud Storage Pool and when the objects are moved.                                                                                                    | The act of ingesting a new object into a source bucket that has been configured with a CloudMirror endpoint. Objects that existed in the source bucket before the bucket was configured with the CloudMirror endpoint aren't replicated, unless they are modified.                                         |

|                                                                                                    | Cloud Storage Pool                                                                                                    | CloudMirror replication service                                                                                                    |
|----------------------------------------------------------------------------------------------------|----------------------------------------------------------------------------------------------------|----------------------------------------------------------------------------------------------------|
| How are objects retrieved?                                                                         | Applications must make requests to StorageGRID to retrieve objects that have been moved to a Cloud Storage Pool. If the only copy of an object has been transitioned to archival storage, StorageGRID manages the process of restoring the object so it can be retrieved. | Because the mirrored copy in the destination bucket is an independent copy, applications can retrieve the object by making requests either to StorageGRID or to the S3 destination. For example, suppose you use CloudMirror replication to mirror objects to a partner organization. The partner can use its own applications to read or update objects directly from the S3 destination. Using StorageGRID is not required. |
| Can you read from the destination directly?                                                        | No. Objects moved to a Cloud Storage Pool are managed by StorageGRID. Read requests must be directed to StorageGRID (and StorageGRID will be responsible for retrieval from Cloud Storage Pool).                                                                          | Yes, because the mirrored copy is an independent copy.                                                                                                    |
| What happens if an object is deleted from the source?                                              | The object is also deleted from the Cloud Storage Pool.                                                                                                    | The delete action is not replicated. A deleted object no longer exists in the StorageGRID bucket, but it continues to exist in the destination bucket. Similarly, objects in the destination bucket can be deleted without affecting the source.                                                                                                    |
| How do you<br>access<br>objects after a<br>disaster<br>(StorageGRID<br>system not<br>operational)? | Failed StorageGRID nodes must be recovered. During this process, copies of replicated objects might be restored using the copies in the Cloud Storage Pool.                                                                                                    | The object copies in the CloudMirror destination are independent of StorageGRID, so they can be accessed directly before the StorageGRID nodes are recovered.                                                                                                    |

# **Create a Cloud Storage Pool**

A Cloud Storage Pool specifies a single external Amazon S3 bucket or other S3-compatible provider, or Azure Blob storage container.

When you create a Cloud Storage Pool, you specify the name and location of the external bucket or container that StorageGRID will use to store objects, the cloud provider type (Amazon S3/GCP or Azure Blob storage), and the information StorageGRID needs to access the external bucket or container.

StorageGRID validates the Cloud Storage Pool as soon as you save it, so you must ensure that the bucket or container specified in the Cloud Storage Pool exists and is reachable.

#### Before you begin

- You are signed in to the Grid Manager using a supported web browser.
- · You have the required access permissions.
- You have reviewed the considerations for Cloud Storage Pools.

- The external bucket or container referenced by the Cloud Storage Pool already exists, and you know its name and location.
- To access the bucket or container, you have the following information for the authentication type you will choose:

#### S3 access key

For the external S3 bucket

- The access key ID for the account that owns the external bucket.
- The associated secret access key.

Alternatively, you can specify Anonymous for the authentication type.

#### C2S access portal

For Commercial Cloud Services (C2S) S3 service

You have the following:

- Complete URL that StorageGRID will use to obtain temporary credentials from the C2S access portal (CAP) server, including all the required and optional API parameters assigned to your C2S account.
- Server CA certificate issued by an appropriate Government Certificate Authority (CA).
   StorageGRID uses this certificate to verify the identity of the CAP server. The server CA certificate must use PEM encoding.
- Client certificate issued by an appropriate Government Certificate Authority (CA). StorageGRID
  uses this certificate to identity itself to the CAP server. The client certificate must use PEM
  encoding and must have been granted access to your C2S account.
- PEM-encoded private key for the client certificate.
- Passphrase for decrypting the private key for the client certificate, if it is encrypted.

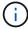

If the client certificate will be encrypted, use the traditional format for the encryption. PKCS #8 encrypted format is not supported.

#### **Azure Blob storage**

For the external container

- Uniform Resource Identifier (URI) used to access the Blob Storage container.
- Name of the storage account and the account key. You can use the Azure portal to find these values.

#### Steps

- 1. Select ILM > Storage pools > Cloud Storage Pools.
- 2. Select **Create**, then enter the following information:

| Field                   | Description                                                                                                    |
|-------------------------|----------------------------------------------------------------------------------------------------|
| Cloud Storage Pool name | A name that briefly describes the Cloud Storage Pool and its purpose. Use a name that will be easy to identify when you configure ILM rules.                                                                                                    |
| Provider type           | <ul> <li>Which cloud provider you will use for this Cloud Storage Pool:</li> <li>Amazon S3/GCP: Select this option for an Amazon S3, Commercial Cloud Services (C2S) S3, Google Cloud Platform (GCP), or other S3-compatible provider.</li> <li>Azure Blob Storage</li> </ul> |
| Bucket or container     | The name of the external S3 bucket or Azure container. You can't change this value after the Cloud Storage Pool is saved.                                                                                                    |

3. Based on your Provider type selection, enter the Service endpoint information.

#### **Amazon S3/GCP**

a. For the protocol, select either HTTPS or HTTP.

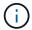

Don't use HTTP connections for sensitive data.

b. Enter the hostname. Example:

s3-aws-region.amazonaws.com

c. Select the URL style:

| Option               | Description                                                                                                    |
|----------------------|----------------------------------------------------------------------------------------------------|
| Auto-detect          | Attempt to automatically detect which URL style to use, based on the information provided. For example, if you specify an IP address, StorageGRID will use a path-style URL. Select this option only if you don't know which specific style to use.                |
| Virtual-hosted-style | Use a virtual-hosted-style URL to access the bucket. Virtual-hosted-style URLs include the bucket name as part of the domain name. Example: https://bucket-name.s3.company.com/key-name                                                                            |
| Path-style           | Use a path-style URL to access the bucket. Path-style URLs include the bucket name at the end. Example: https://s3.company.com/bucket-name/key-name  Note: The path-style URL option is not recommended and will be deprecated in a future release of StorageGRID. |

d. Optionally, enter the port number, or use the default port: 443 for HTTPS or 80 for HTTP.

#### **Azure Blob Storage**

- a. Using one of the following formats, enter the URI for the service endpoint.
  - https://host:port
  - http://host:port

Example: https://myaccount.blob.core.windows.net:443

If you don't specify a port, by default port 443 is used for HTTPS and port 80 is used for HTTP.

4. Select **Continue**. Then select the authentication type and enter the required information for the Cloud Storage Pool endpoint:

#### Access key

For Amazon S3/GCP provider type only

- a. For **Access key ID**, enter the access key ID for the account that owns the external bucket.
- b. For **Secret access key**, enter the secret access key.

#### CAP (C2S access portal)

For Commercial Cloud Services (C2S) S3 service

- a. For **Temporary credentials URL**, enter the complete URL that StorageGRID will use to obtain temporary credentials from the CAP server, including all the required and optional API parameters assigned to your C2S account.
- b. For **Server CA certificate**, select **Browse**, and upload the PEM-encoded CA certificate that StorageGRID will use to verify the CAP server.
- c. For **Client certificate**, select **Browse**, and upload the PEM-encoded certificate that StorageGRID will use to identify itself to the CAP server.
- d. For **Client private key**, select **Browse**, and upload the PEM-encoded private key for the client certificate.
- e. If the client private key is encrypted, enter the passphrase for decrypting the client private key. Otherwise, leave the **Client private key passphrase** field blank.

#### **Azure Blob Storage**

- a. For **Account name**, enter the name of the Blob storage account that owns the external service container.
- b. For **Account key**, enter the secret key for the Blob storage account.

#### **Anonymous**

No additional information is required.

5. Select **Continue**. Then choose the type of server verification you want to use:

| Option                                      | Description                                                                                 |
|---------------------------------------------|---------------------------------------------------------------------------------------------|
| Use root CA certificates in Storage Node OS | Use the Grid CA certificates installed on the operating system to secure connections.       |
| Use custom CA certificate                   | Use a custom CA certificate. Select <b>Browse</b> , and upload the PEM-encoded certificate. |
| Do not verify certificate                   | The certificate used for the TLS connection is not verified.                                |

#### 6. Select Save.

When you save a Cloud Storage Pool, StorageGRID does the following:

 Validates that the bucket or container and the service endpoint exist and that they can be reached using the credentials that you specified. • Writes a marker file to the bucket or container to identify it as a Cloud Storage Pool. Never remove this file, which is named x-ntap-sgws-cloud-pool-uuid.

If Cloud Storage Pool validation fails, you receive an error message that explains why validation failed. For example, an error might be reported if there is a certificate error or if the bucket or container you specified does not already exist.

7. If an error occurs, see the instructions for troubleshooting Cloud Storage Pools, resolve any issues, and then try saving the Cloud Storage Pool again.

# **Edit a Cloud Storage Pool**

You can edit a Cloud Storage Pool to change its name, service endpoint, or other details; however, you can't change the S3 bucket or Azure container for a Cloud Storage Pool.

#### Before you begin

- You are signed in to the Grid Manager using a supported web browser.
- · You have specific access permissions.
- You have reviewed the considerations for Cloud Storage Pools.

#### Steps

1. Select ILM > Storage pools > Cloud Storage Pools.

The Cloud Storage Pools table lists the existing Cloud Storage Pools.

- 2. Select the checkbox for the Cloud Storage Pool you want to edit.
- 3. Select Actions > Edit.
- 4. As required, change the display name, service endpoint, authentication credentials, or certificate validation method.

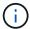

You can't change the provider type or the S3 bucket or Azure container for a Cloud Storage Pool.

If you previously uploaded a server or client certificate, you can select **Certificate details** to review the certificate that is currently in use.

5. Select Save.

When you save a Cloud Storage Pool, StorageGRID validates that the bucket or container and the service endpoint exist, and that they can be reached using the credentials that you specified.

If Cloud Storage Pool validation fails, an error message is displayed. For example, an error might be reported if there is a certificate error.

See the instructions for troubleshooting Cloud Storage Pools, resolve the issue, and then try saving the Cloud Storage Pool again.

# Remove a Cloud Storage Pool

You can remove a Cloud Storage Pool if it not used in an ILM rule and it does not contain object data.

#### Before you begin

- You are signed in to the Grid Manager using a supported web browser.
- · You have the required access permissions.

### If needed, use ILM to move object data

If the Cloud Storage Pool you want to remove contains object data, you must use ILM to move the data to a different location. For example, you can move the data to Storage Nodes on your grid or to a different Cloud Storage Pool.

#### **Steps**

- Select ILM > Storage pools > Cloud Storage Pools.
- 2. Look at the ILM usage column in the table to determine whether you can remove the Cloud Storage Pool.

You can't remove a Cloud Storage Pool if it is being used in an ILM rule or in an erasure-coding profile.

- If the Cloud Storage Pool is being used, select cloud storage pool name > ILM usage.
- 4. Clone each ILM rule that currently places objects in the Cloud Storage Pool you want to remove.
- Determine where you want to move the existing objects managed by each rule you cloned.

You can use one or more storage pools or a different Cloud Storage Pool.

6. Edit each of the rules you cloned.

For Step 2 of the Create ILM rule wizard, select the new location from the copies at field.

- 7. Create a new ILM policy and replace each of the old rules with a cloned rule.
- Activate the new policy.
- 9. Wait for ILM to remove objects from the Cloud Storage Pool and place them in the new location.

# **Delete Cloud Storage Pool**

When the Cloud Storage Pool is empty and not used in any ILM rules, you can delete it.

#### Before you begin

- You have removed any ILM rules that might have used the pool.
- You have confirmed that the S3 bucket or Azure container does not contain any objects.

An error occurs if you attempt to remove a Cloud Storage Pool if it contains objects. See Troubleshoot Cloud Storage Pools.

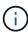

When you create a Cloud Storage Pool, StorageGRID writes a marker file to the bucket or container to identify it as a Cloud Storage Pool. Don't remove this file, which is named x-ntap-sgws-cloud-pool-uuid.

#### **Steps**

- 1. Select ILM > Storage pools > Cloud Storage Pools.
- 2. If the ILM usage column indicates that Cloud Storage Pool is not being used, select the checkbox.
- 3. Select Actions > Remove.
- 4. Select OK.

# **Troubleshoot Cloud Storage Pools**

Use these troubleshooting steps to help resolve errors you might encounter when creating, editing, or deleting a Cloud Storage Pool.

#### Determine if an error has occurred

StorageGRID performs a simple health check on every Cloud Storage Pool once a minute to ensure that the Cloud Storage Pool can be accessed and that it is functioning correctly. If the health check detects an issue, a message is shown in the Last error column of the Cloud Storage Pools table on the Storage pools page.

The table shows the most recent error detected for each Cloud Storage Pool and indicates how long ago the error occurred.

In addition, a **Cloud Storage Pool connectivity error** alert is triggered if the health check detects that one or more new Cloud Storage Pool errors have occurred within the past 5 minutes. If you receive an email notification for this alert, go to the Storage pools page (select **ILM** > **Storage pools**), review the error messages in the Last error column, and refer to the troubleshooting guidelines below.

#### Check if an error has been resolved

After resolving any underlying issues, you can determine if the error has been resolved. From the Cloud Storage Pool page, select the endpoint, and select **Clear error**. A confirmation message indicates that StorageGRID has cleared the error for the Cloud Storage Pool.

If the underlying problem has been resolved, the error message is no longer displayed. However, if the underlying problem has not been fixed (or if a different error is encountered), the error message will be shown in the Last error column within a few minutes.

# **Error: This Cloud Storage Pool contains unexpected content**

You might encounter this error when you try to create, edit, or delete a Cloud Storage Pool. This error occurs if the bucket or container includes the x-ntap-sgws-cloud-pool-uuid marker file, but that file does not have the expected UUID.

Typically, you will only see this error if you are creating a new Cloud Storage Pool and another instance of StorageGRID is already using the same Cloud Storage Pool.

Try these steps to correct the issue:

- Check to make sure that no one in your organization is also using this Cloud Storage Pool.
- Delete the x-ntap-sqws-cloud-pool-uuid file and try configuring the Cloud Storage Pool again.

## Error: Could not create or update Cloud Storage Pool. Error from endpoint

You might encounter this error when you try to create or edit a Cloud Storage Pool. This error indicates that some kind of connectivity or configuration issue is preventing StorageGRID from writing to the Cloud Storage Pool.

To correct the issue, review the error message from the endpoint.

- If the error message contains Get url: EOF, check that the service endpoint used for the Cloud Storage Pool does not use HTTP for a container or bucket that requires HTTPS.
- If the error message contains Get url: net/http: request canceled while waiting for connection, verify that the network configuration allows Storage Nodes to access the service endpoint used for the Cloud Storage Pool.
- For all other endpoint error messages, try one or more of the following:
  - Create an external container or bucket with the same name you entered for the Cloud Storage Pool, and try to save the new Cloud Storage Pool again.
  - Correct the container or bucket name you specified for the Cloud Storage Pool, and try to save the new Cloud Storage Pool again.

## **Error: Failed to parse CA certificate**

You might encounter this error when you try to create or edit a Cloud Storage Pool. The error occurs if StorageGRID could not parse the certificate you entered when configuring the Cloud Storage Pool.

To correct the issue, check the CA certificate you provided for issues.

# Error: A Cloud Storage Pool with this ID was not found

You might encounter this error when you try to edit or delete a Cloud Storage Pool. This error occurs if the endpoint returns a 404 response, which can mean either of the following:

- The credentials used for the Cloud Storage Pool don't have read permission for the bucket.
- The bucket used for the Cloud Storage Pool does not include the x-ntap-sgws-cloud-pool-uuid marker file.

Try one or more of these steps to correct the issue:

- Check that the user associated with the configured Access Key has the requisite permissions.
- Edit the Cloud Storage Pool with credentials that have the requisite permissions.
- If the permissions are correct, contact support.

## Error: Could not check the content of the Cloud Storage Pool. Error from endpoint

You might encounter this error when you try to delete a Cloud Storage Pool. This error indicates that some kind of connectivity or configuration issue is preventing StorageGRID from reading the contents of the Cloud Storage Pool bucket.

To correct the issue, review the error message from the endpoint.

## Error: Objects have already been placed in this bucket

You might encounter this error when you try to delete a Cloud Storage Pool. You can't delete a Cloud Storage Pool if it contains data that was moved there by ILM, data that was in the bucket before you configured the Cloud Storage Pool, or data that was put in the bucket by some other source after the Cloud Storage Pool was created.

Try one or more of these steps to correct the issue:

- Follow the instructions for moving objects back to StorageGRID in "Lifecycle of a Cloud Storage Pool object."
- If you are certain the remaining objects were not placed in the Cloud Storage Pool by ILM, manually delete the objects from the bucket.

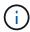

Never manually delete objects from a Cloud Storage Pool that might have been placed there by ILM. If you later attempt to access a manually deleted object from StorageGRID, the deleted object will not be found.

# Error: Proxy encountered an external error while trying to reach the Cloud Storage Pool

You might encounter this error if you have configured a non-transparent storage proxy between Storage Nodes and the external S3 endpoint used for the Cloud Storage Pool. This error occurs if the external proxy server can't reach the Cloud Storage Pool endpoint. For example, the DNS server might not be able to resolve the hostname or there might be an external networking issue.

Try one or more of these steps to correct the issue:

- Check the settings for the Cloud Storage Pool (ILM > Storage pools).
- Check the networking configuration of the storage proxy server.

#### **Related information**

Lifecycle of a Cloud Storage Pool object

#### Copyright information

Copyright © 2024 NetApp, Inc. All Rights Reserved. Printed in the U.S. No part of this document covered by copyright may be reproduced in any form or by any means—graphic, electronic, or mechanical, including photocopying, recording, taping, or storage in an electronic retrieval system—without prior written permission of the copyright owner.

Software derived from copyrighted NetApp material is subject to the following license and disclaimer:

THIS SOFTWARE IS PROVIDED BY NETAPP "AS IS" AND WITHOUT ANY EXPRESS OR IMPLIED WARRANTIES, INCLUDING, BUT NOT LIMITED TO, THE IMPLIED WARRANTIES OF MERCHANTABILITY AND FITNESS FOR A PARTICULAR PURPOSE, WHICH ARE HEREBY DISCLAIMED. IN NO EVENT SHALL NETAPP BE LIABLE FOR ANY DIRECT, INDIRECT, INCIDENTAL, SPECIAL, EXEMPLARY, OR CONSEQUENTIAL DAMAGES (INCLUDING, BUT NOT LIMITED TO, PROCUREMENT OF SUBSTITUTE GOODS OR SERVICES; LOSS OF USE, DATA, OR PROFITS; OR BUSINESS INTERRUPTION) HOWEVER CAUSED AND ON ANY THEORY OF LIABILITY, WHETHER IN CONTRACT, STRICT LIABILITY, OR TORT (INCLUDING NEGLIGENCE OR OTHERWISE) ARISING IN ANY WAY OUT OF THE USE OF THIS SOFTWARE, EVEN IF ADVISED OF THE POSSIBILITY OF SUCH DAMAGE.

NetApp reserves the right to change any products described herein at any time, and without notice. NetApp assumes no responsibility or liability arising from the use of products described herein, except as expressly agreed to in writing by NetApp. The use or purchase of this product does not convey a license under any patent rights, trademark rights, or any other intellectual property rights of NetApp.

The product described in this manual may be protected by one or more U.S. patents, foreign patents, or pending applications.

LIMITED RIGHTS LEGEND: Use, duplication, or disclosure by the government is subject to restrictions as set forth in subparagraph (b)(3) of the Rights in Technical Data -Noncommercial Items at DFARS 252.227-7013 (FEB 2014) and FAR 52.227-19 (DEC 2007).

Data contained herein pertains to a commercial product and/or commercial service (as defined in FAR 2.101) and is proprietary to NetApp, Inc. All NetApp technical data and computer software provided under this Agreement is commercial in nature and developed solely at private expense. The U.S. Government has a non-exclusive, non-transferrable, nonsublicensable, worldwide, limited irrevocable license to use the Data only in connection with and in support of the U.S. Government contract under which the Data was delivered. Except as provided herein, the Data may not be used, disclosed, reproduced, modified, performed, or displayed without the prior written approval of NetApp, Inc. United States Government license rights for the Department of Defense are limited to those rights identified in DFARS clause 252.227-7015(b) (FEB 2014).

#### **Trademark information**

NETAPP, the NETAPP logo, and the marks listed at <a href="http://www.netapp.com/TM">http://www.netapp.com/TM</a> are trademarks of NetApp, Inc. Other company and product names may be trademarks of their respective owners.